### iPhone "Companion" Apps

"File > New Project" to App Store in two months\*

**Daniel Kennett**

*\* Approval time may vary*

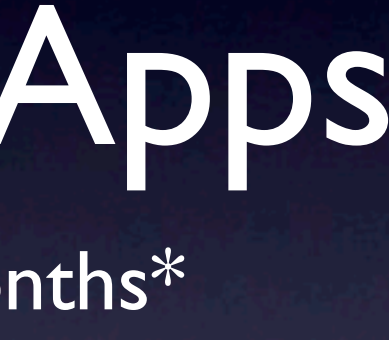

### Clarus

Yo

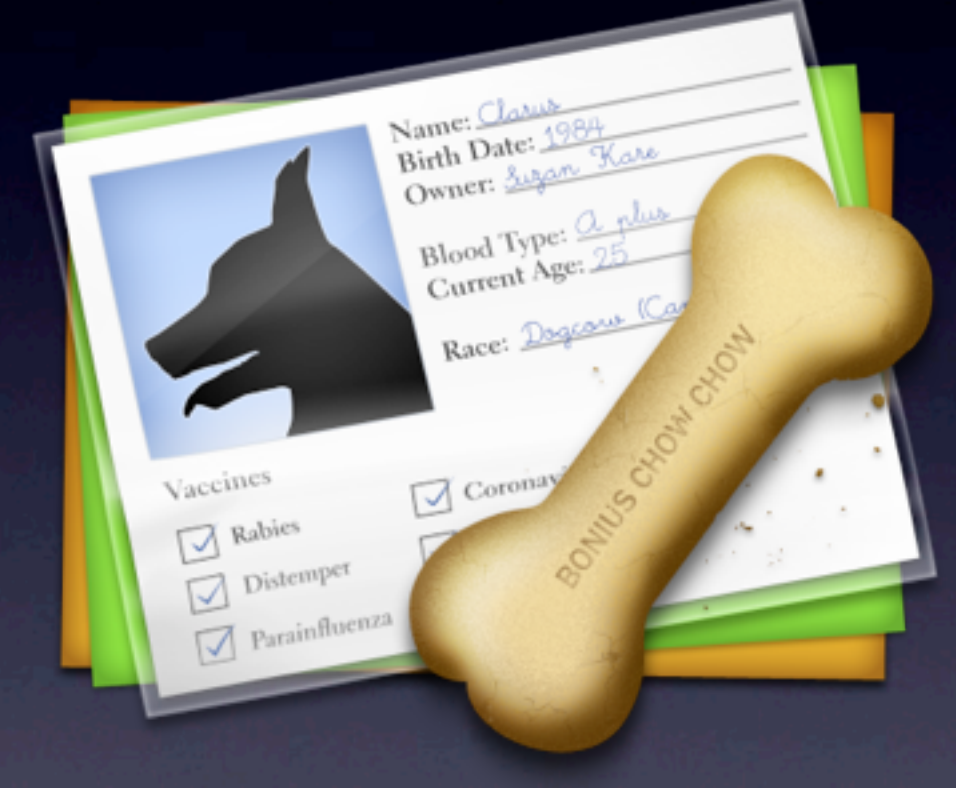

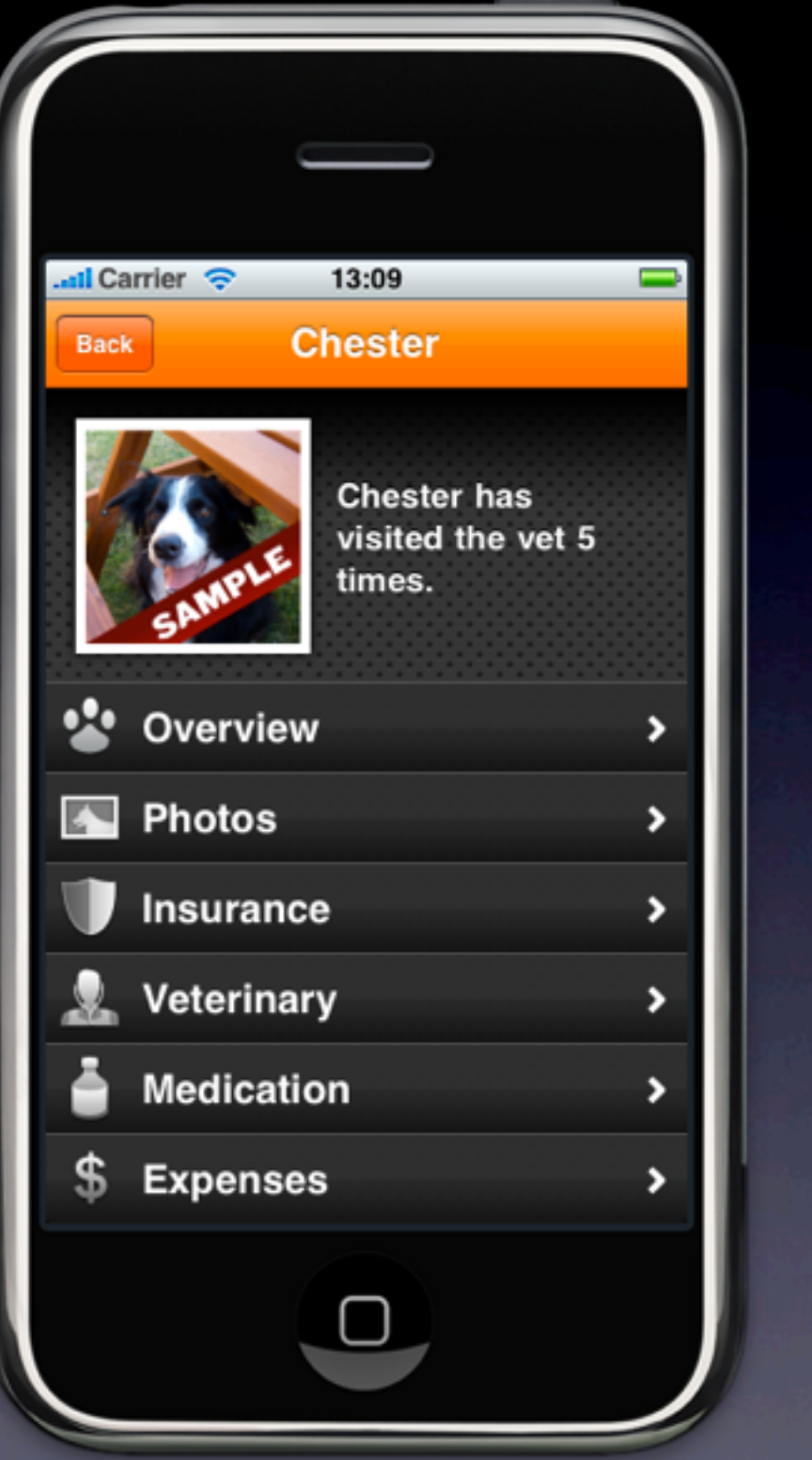

'Sup

- Date started: 19th June, 2009
- Date submitted to App Store: 4th September, 2009
- Date approved: 17th September, 2009
- Date officially launched: 30th October, 2009
	- Over a month between approval and launch. That's a *good* problem.
	- The "Release" date isn't so important for companion apps.

### Stat-o-rama

### If I had seen this presentation before I started, this would've taken me less than two months.

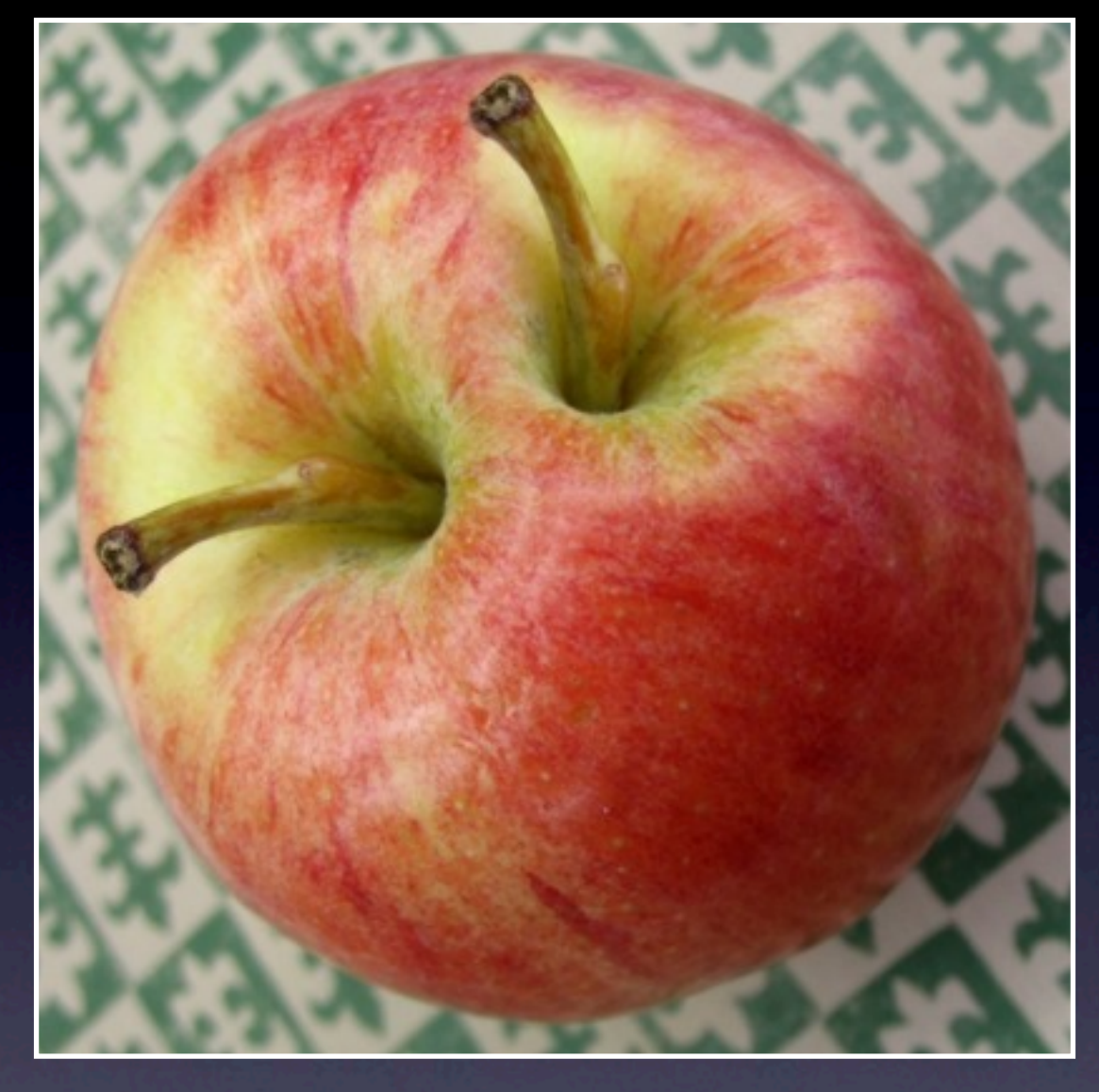

*"Apple Core Duo"*

## Part I: Core Design

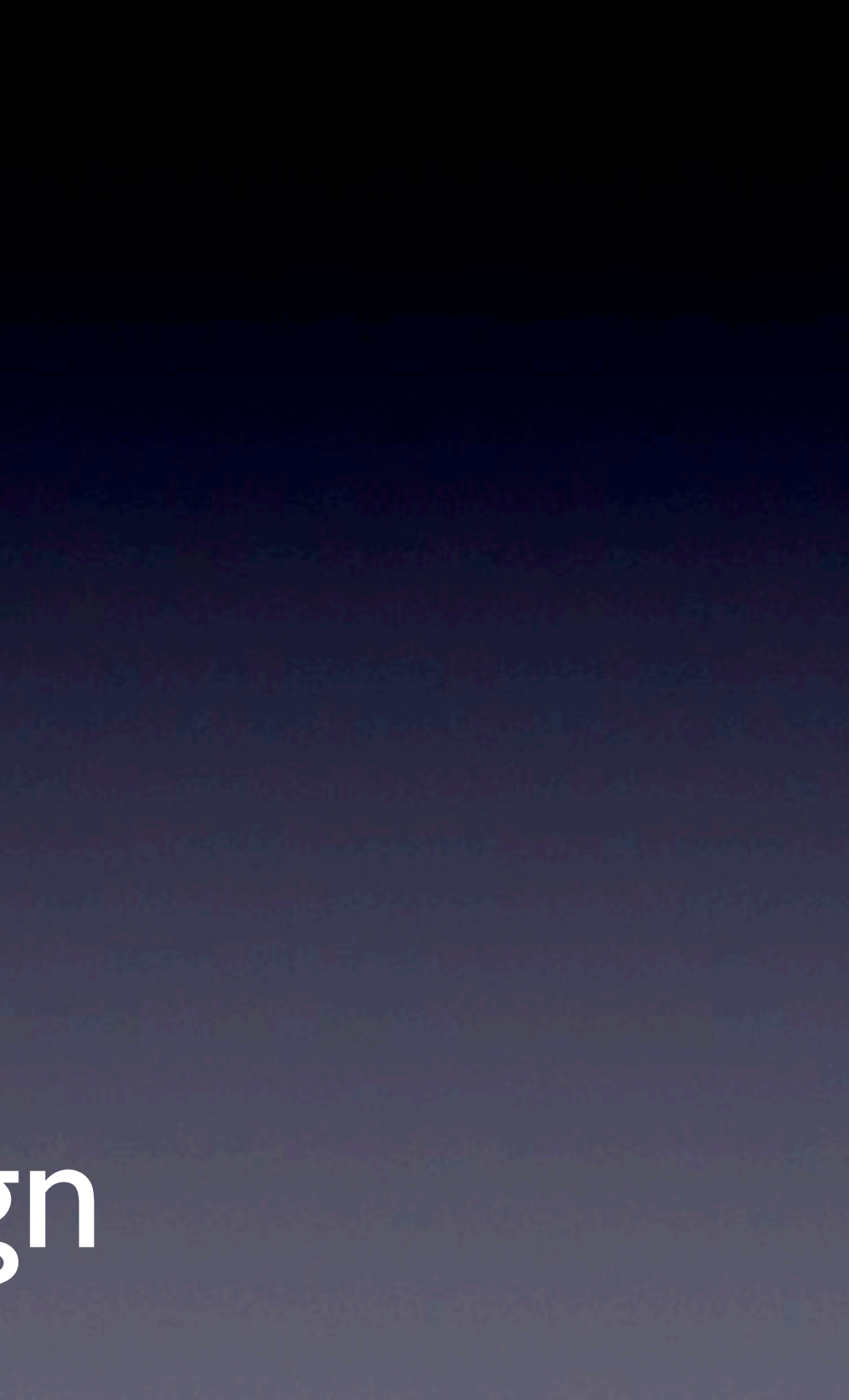

# MVC

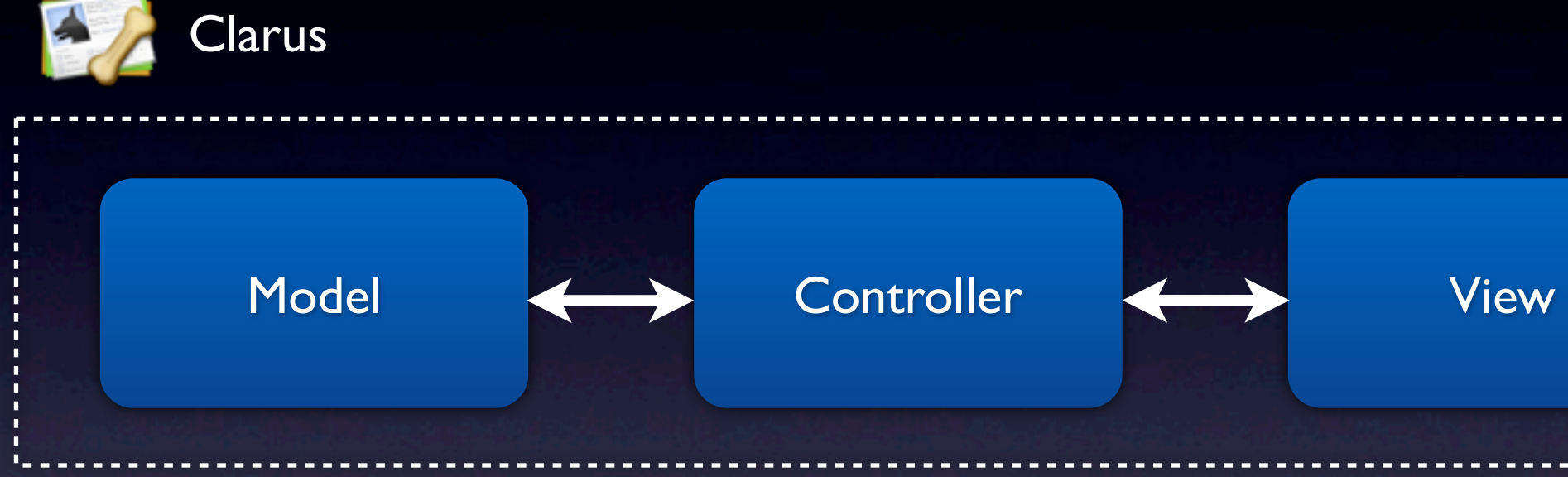

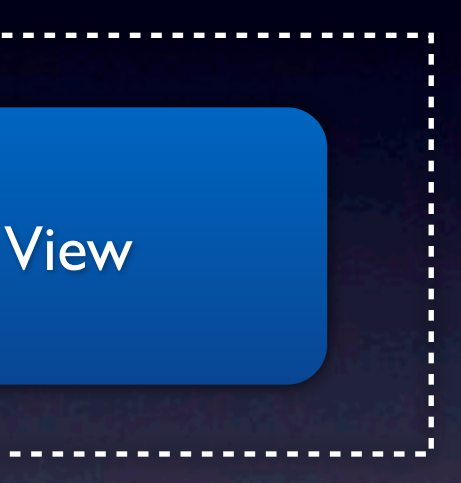

### MVC Xtreme

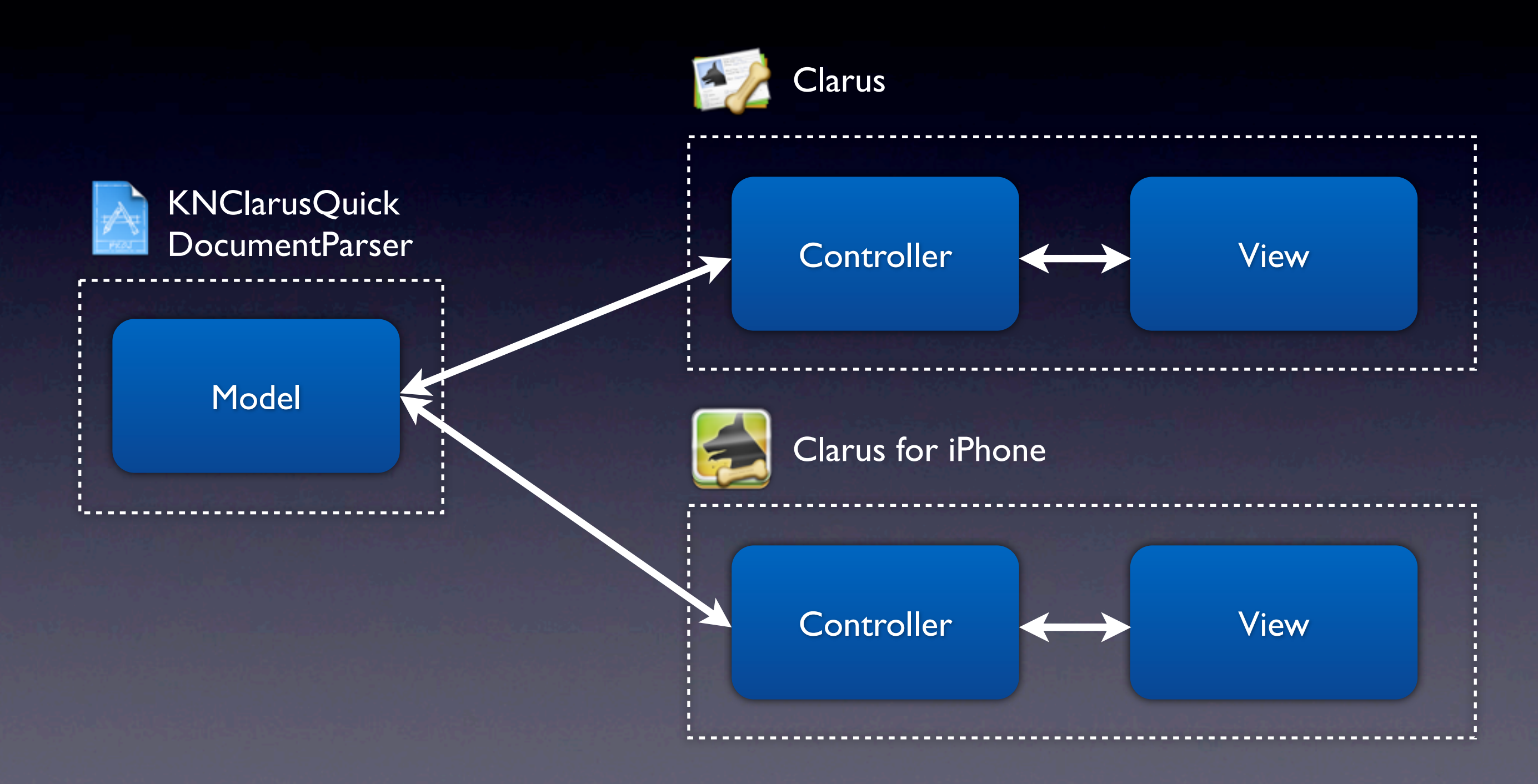

### Document Format

- Use Core Data.
- …or don't.
- Since you have a shared model, who the hell cares?
- Bundled document formats are fine.
- DON'T EXPORT. Just copy. Seriously.

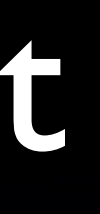

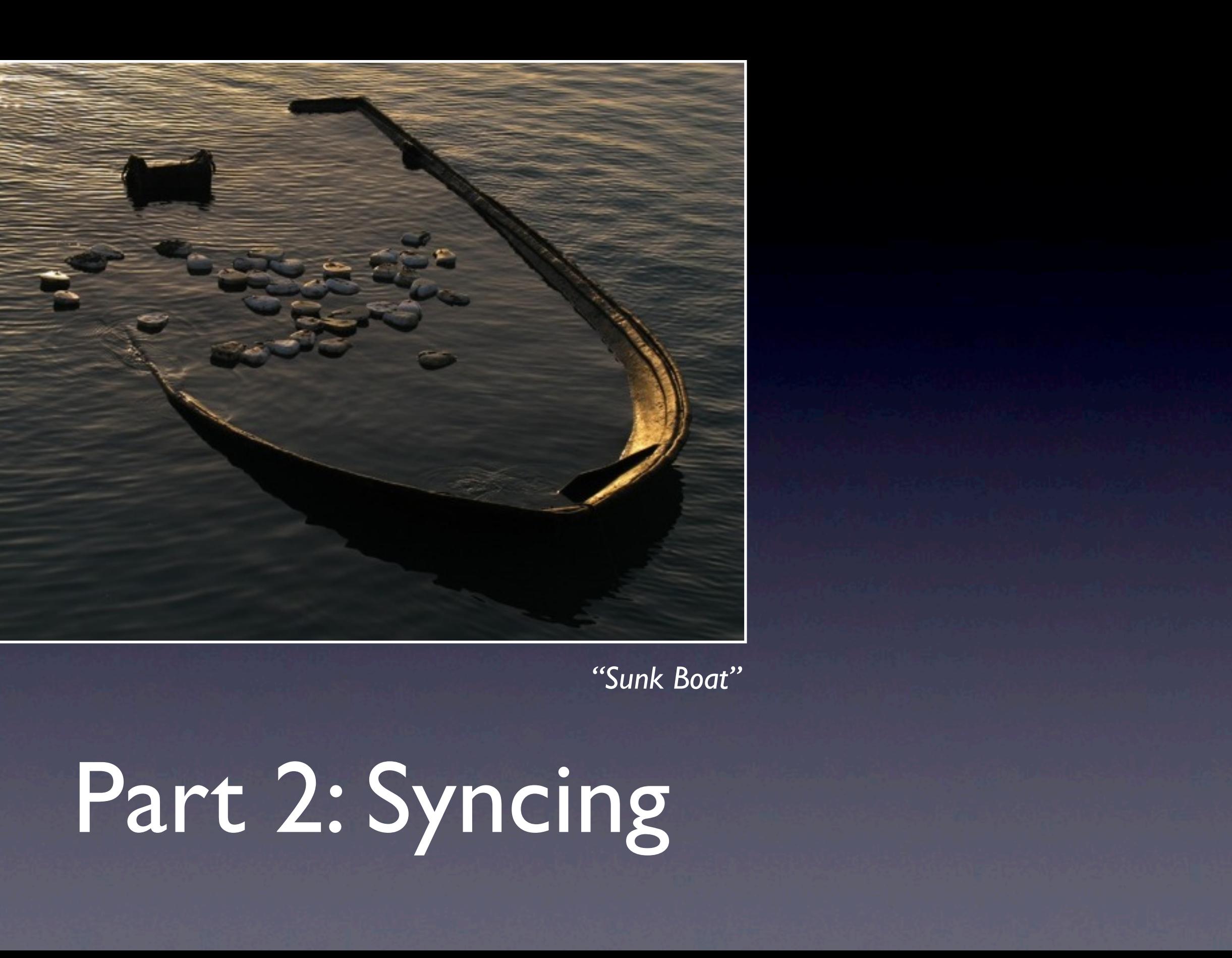

### Disclaimer

"Syncing" is probably too advanced to describe what I'm doing.

### K.I.S.S

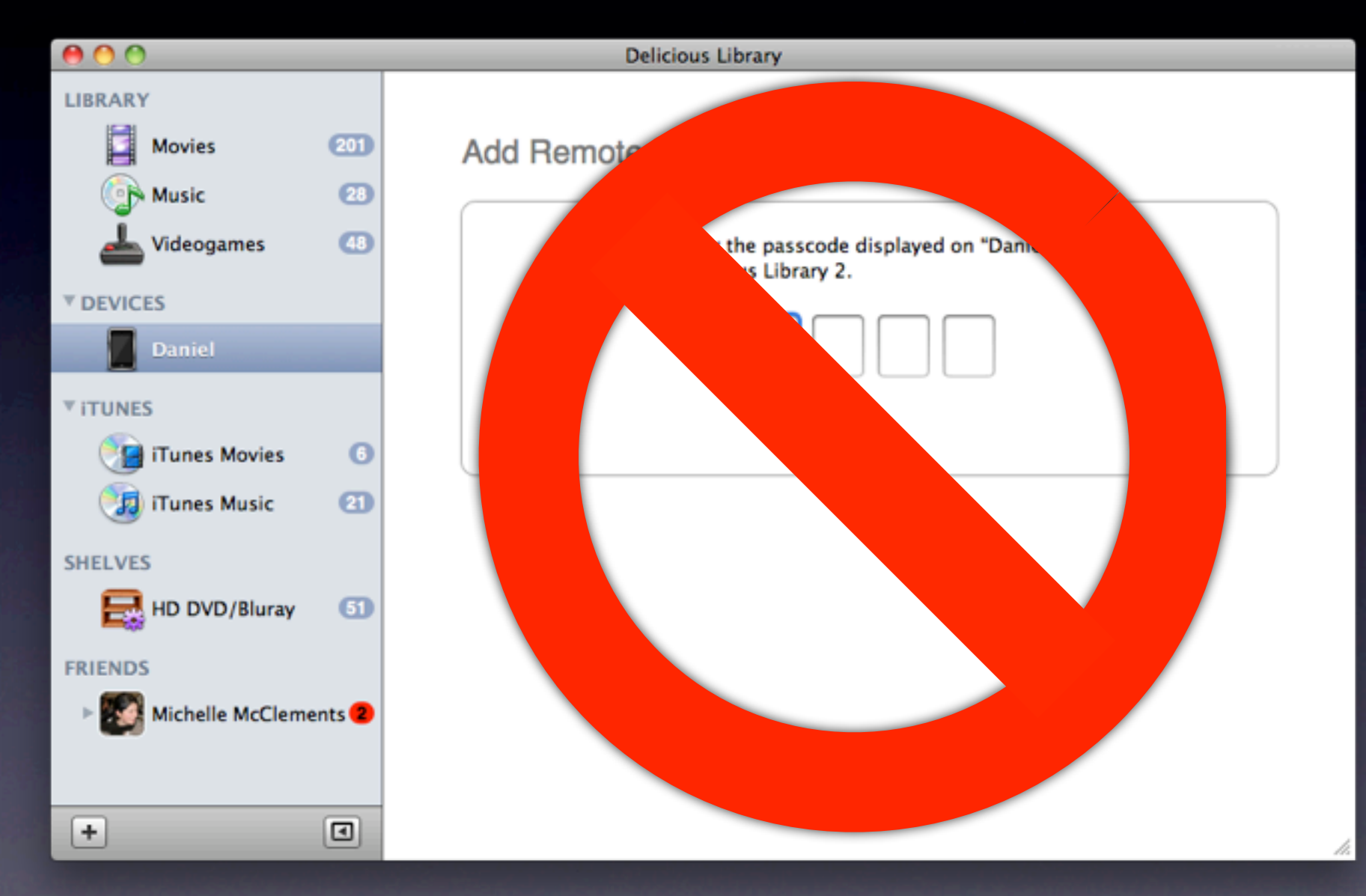

*Delicious Library 2*

### K.I.S.S

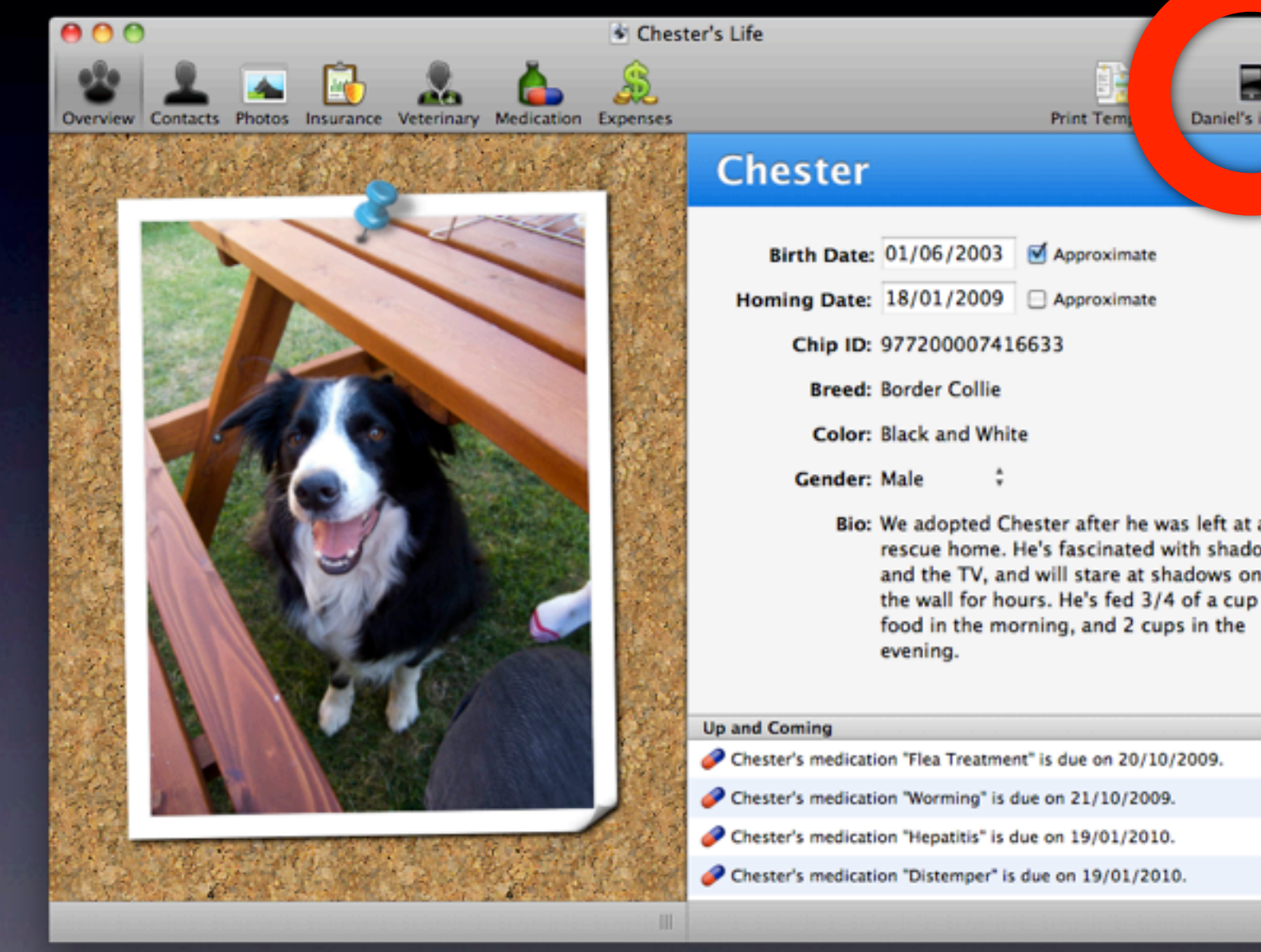

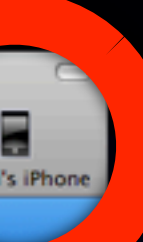

 $\mathbf{a}$ ows ī. of

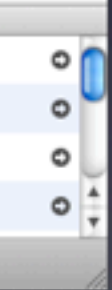

## Establishing Trust

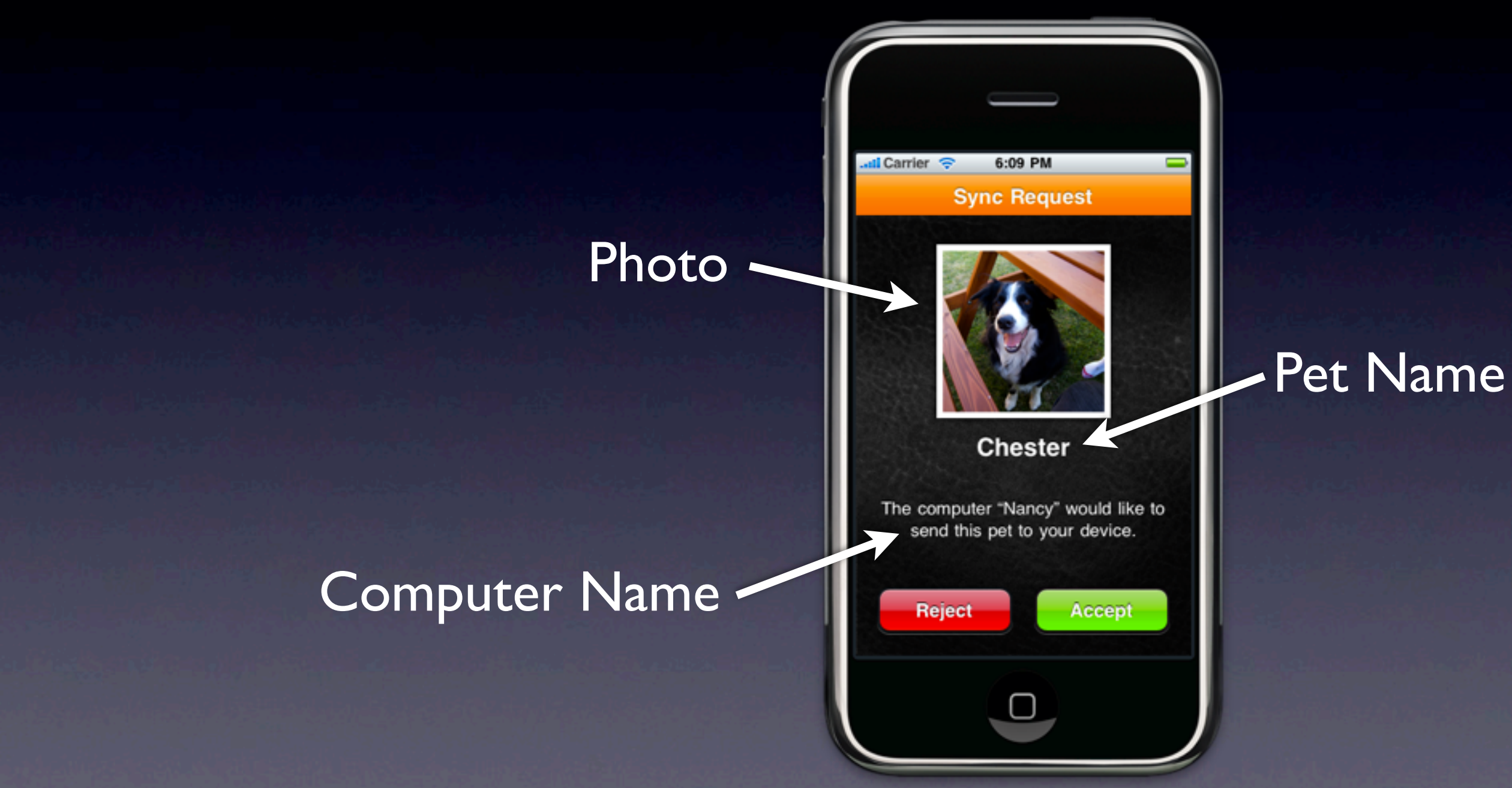

## Forming a Conversation

### Pre-Sync Data

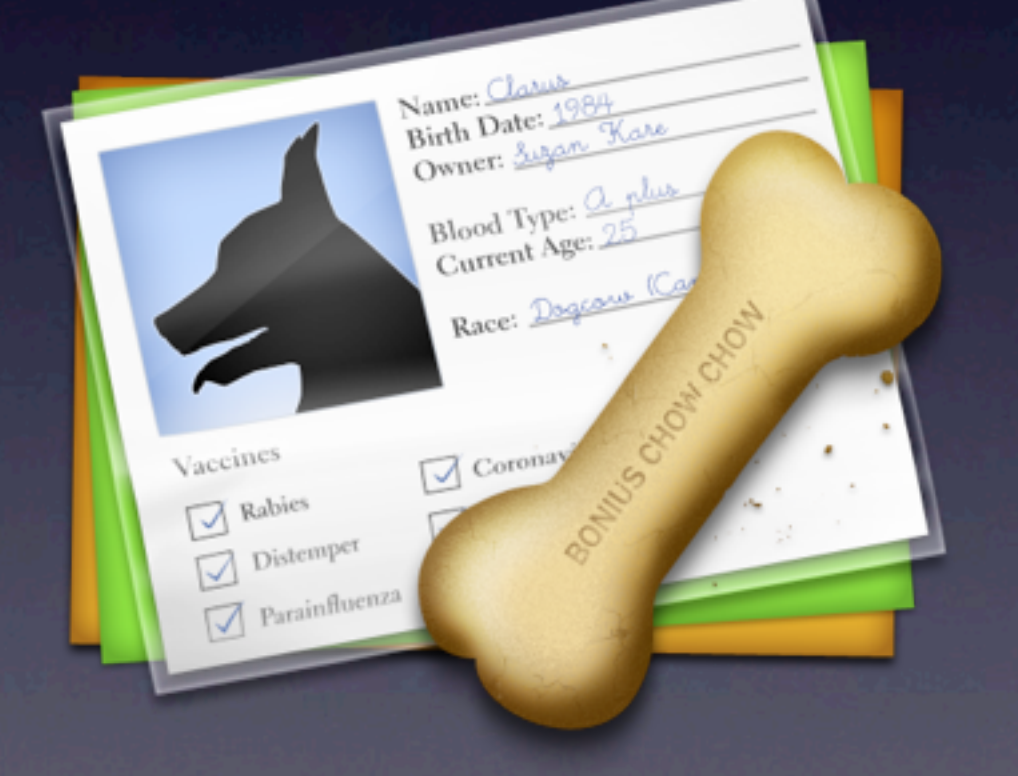

### Confirm or Deny?

### Document & Resources

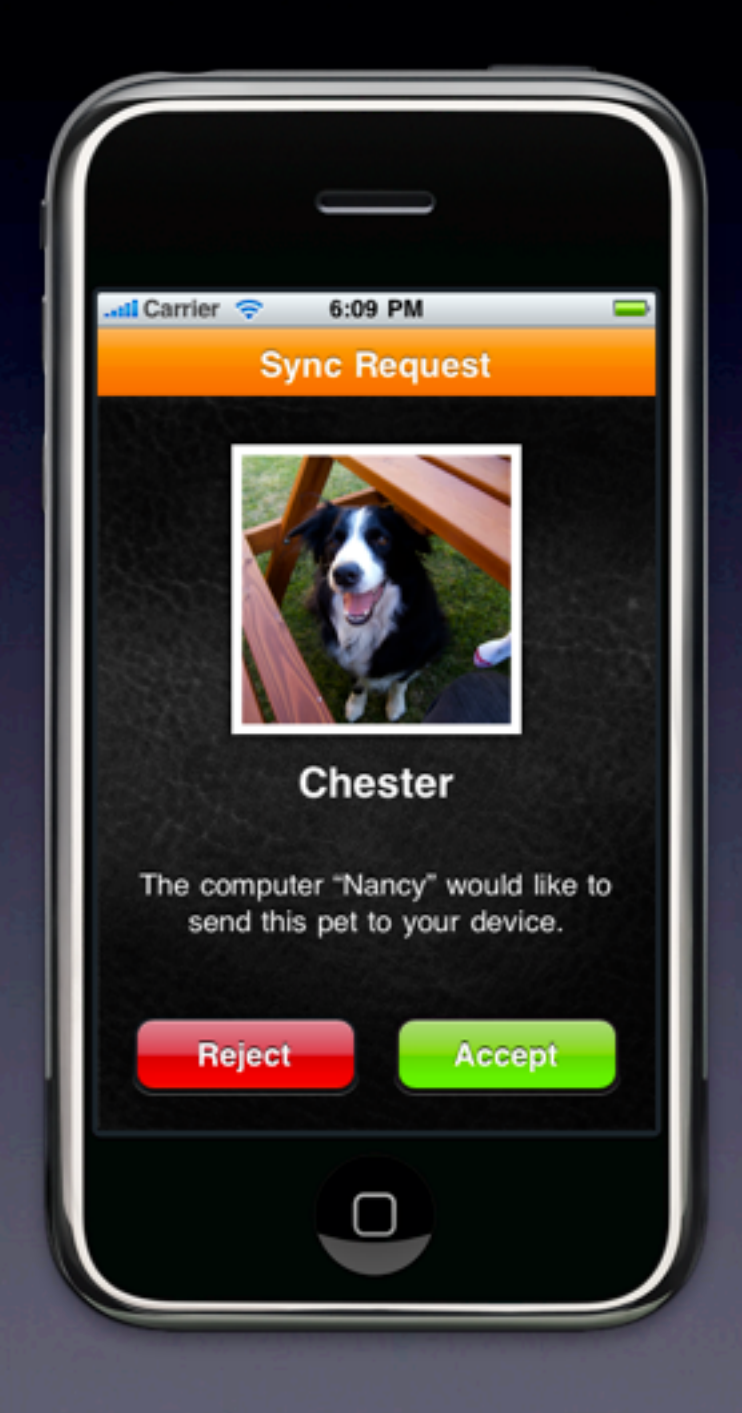

2:54 PM **...Il Carrier** 

### **Welcome to Clarus**

K.I.S.S

Clarus for iPhone Simulator allows you to view your pet's important information on your iPhone Simulator.

To get started, connect your iPhone Simulator to the same wireless network as your Mac and use Clarus for Mac to send your pet to Clarus for iPhone Simulator.

In the meantime, why don't you explore Clarus for iPhone Simulator by viewing the included sample pet? You can hide the sample pet and these instructions in the Clarus section of the Settings application.

 $\bullet$   $\bullet$   $\bullet$ 

## Ça va, et toi?

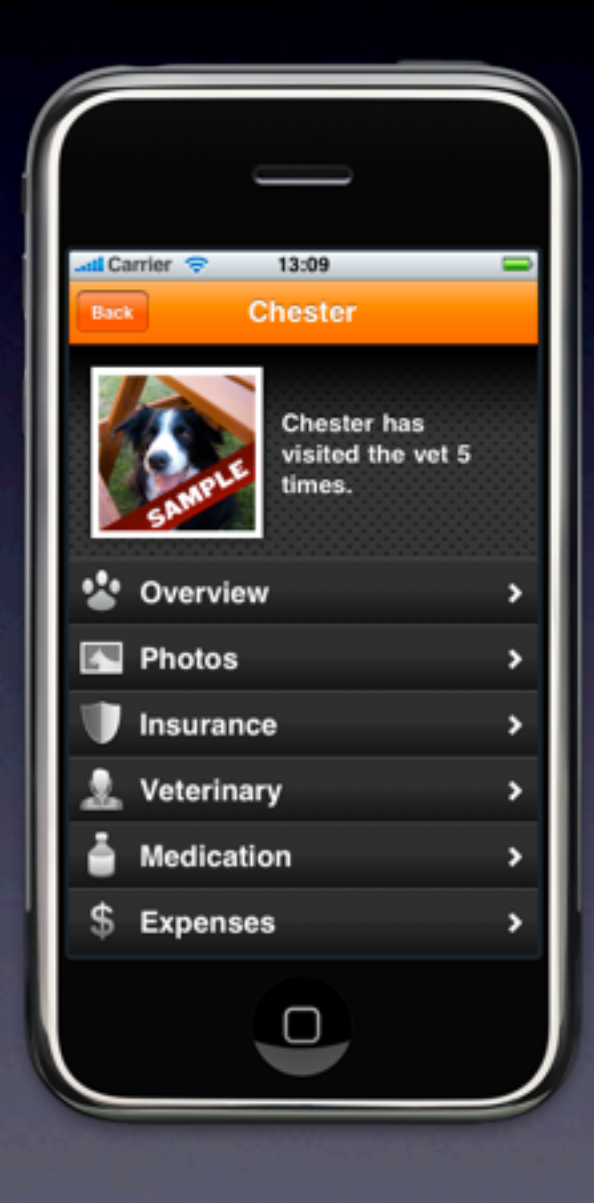

### **Clarus:** Daniel's iPhone

NSNetService \*bonjourService = [[NSNetService alloc] initWithDomain:@"local." type:@"\_clarussync.\_tcp." name:[[UIDevice currentDevice] name] port:port];

[bonjourService setDelegate:self]; [bonjourService publish];

### NSUInteger port = ...; // From CFNetwork

Ça va, et toi?

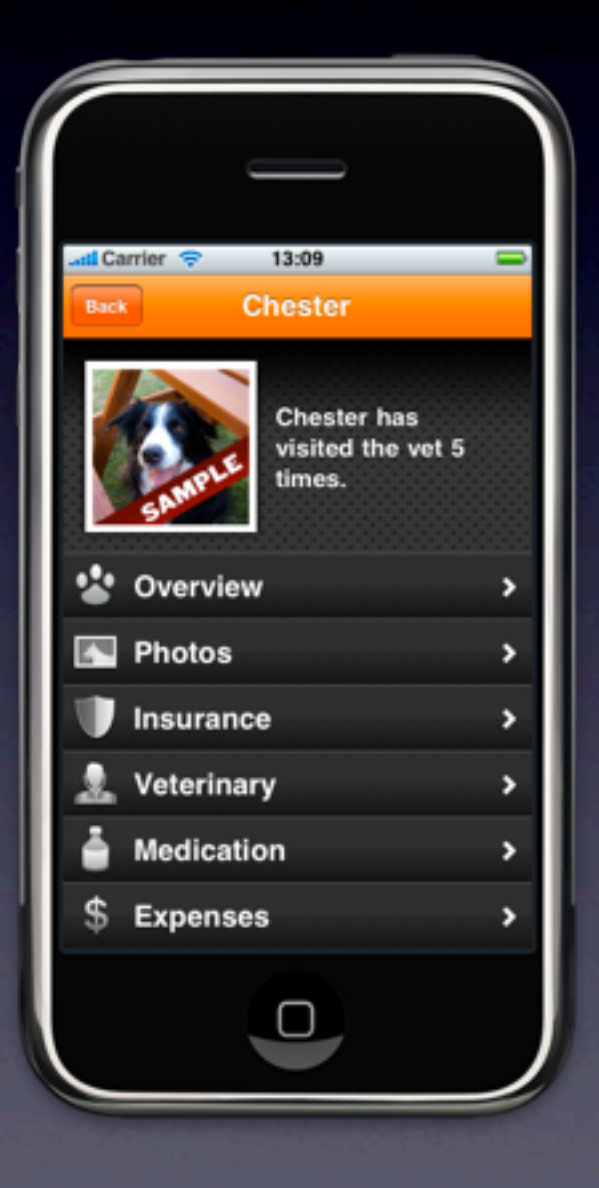

### **Clarus:** Daniel's iPhone

 **App. Version:** 1.0  **Sync Version:** 1 **Device Model:** iPhone **Device UID:** 645cfd… **Capacity:** 524288000 **Free:** 82010112

 $NSDictionary$  \*txt $Dict = ...;$ 

txtDict setValue:kSyncVersion forKey:kSyncVersionKey];

NSData \*data = [NSNetService dataFromTXTRecordDictionary:txtDict];

[bonjourService setTXTRecordData:data];

[bonjourService publish];

## Ça va, et toi?

### "Could not sync to "Daniel's iPhone" because there is not enough free space."

"Could not sync to "Daniel's iPhone" because the application on the iPhone is too old. Please check for updates in the App Store."

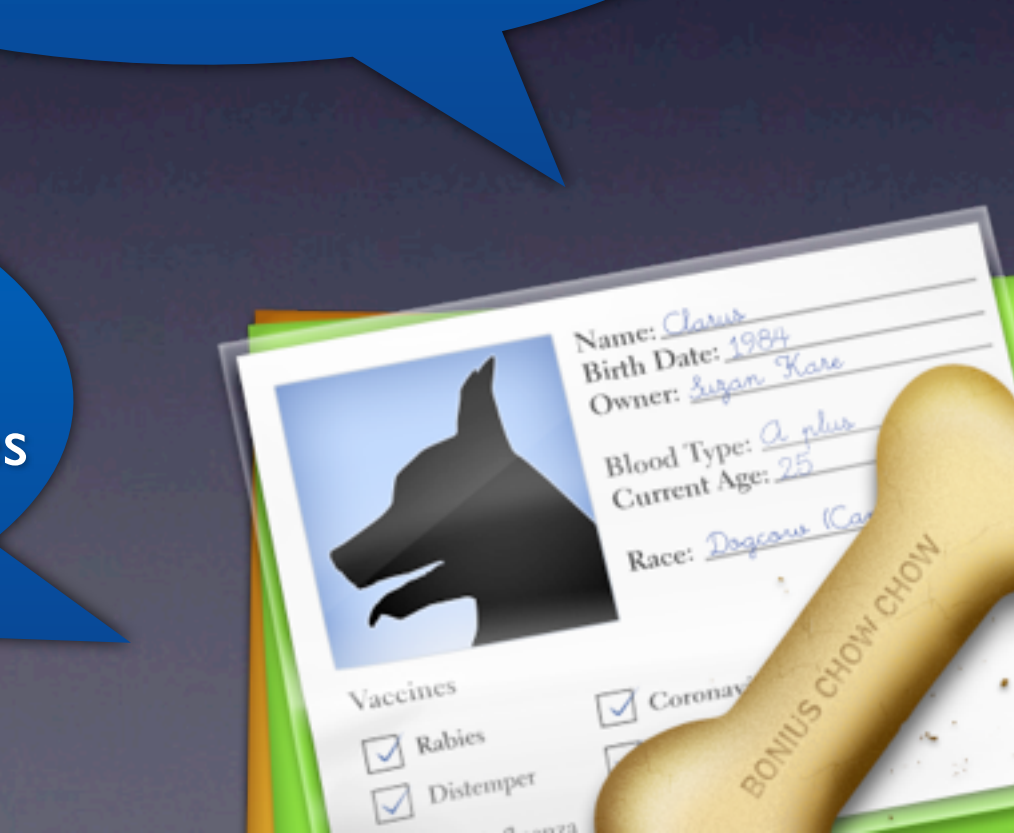

### **Clarus:** Daniel's iPhone

 **App. Version:** 1.0  **Sync Version:** 1 **Device Model:** iPhone **Device UID:** 645cfd… **Capacity:** 524288000 **Free:** 82010112

## Resolving Services

• Use NSNetServiceBrowser.

- Different versions of OS X resolve services differently.
	- You'd think the service resolves before the service's TXT data...
	- Not necessarily.
	- Make sure you have *both* before displaying any UI.

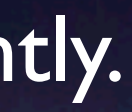

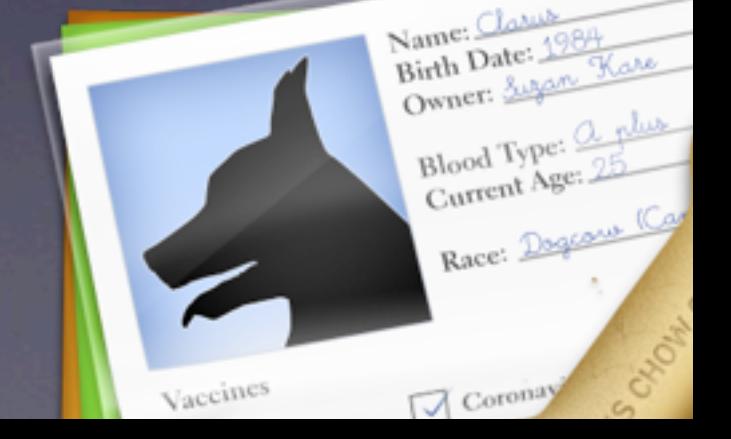

### Dear God, Error Check

- Bonjour names need to be short less than 63 octets (bytes).
	- If you go longer, it'll just not work.
- IPV6 simply doesn't work on iPhone.
- Setting up a service before you get WiFi doesn't work.
- There's *millions\** of potential failure points for setting up services.

### Dear God, Error Check

- You may get the same service resolving more than once.
	- NSNetService's -isEqual: doesn't catch them.
	- Compare TXT data especially if you're broadcasting a device UID.
	- **This seems to be sporadic.**
- When syncing, don't ever replace data in-situ. Ever ever ever.
	- Sync to someplace new, move new data into place, remove old data.

## NSFileHandle: A Summary

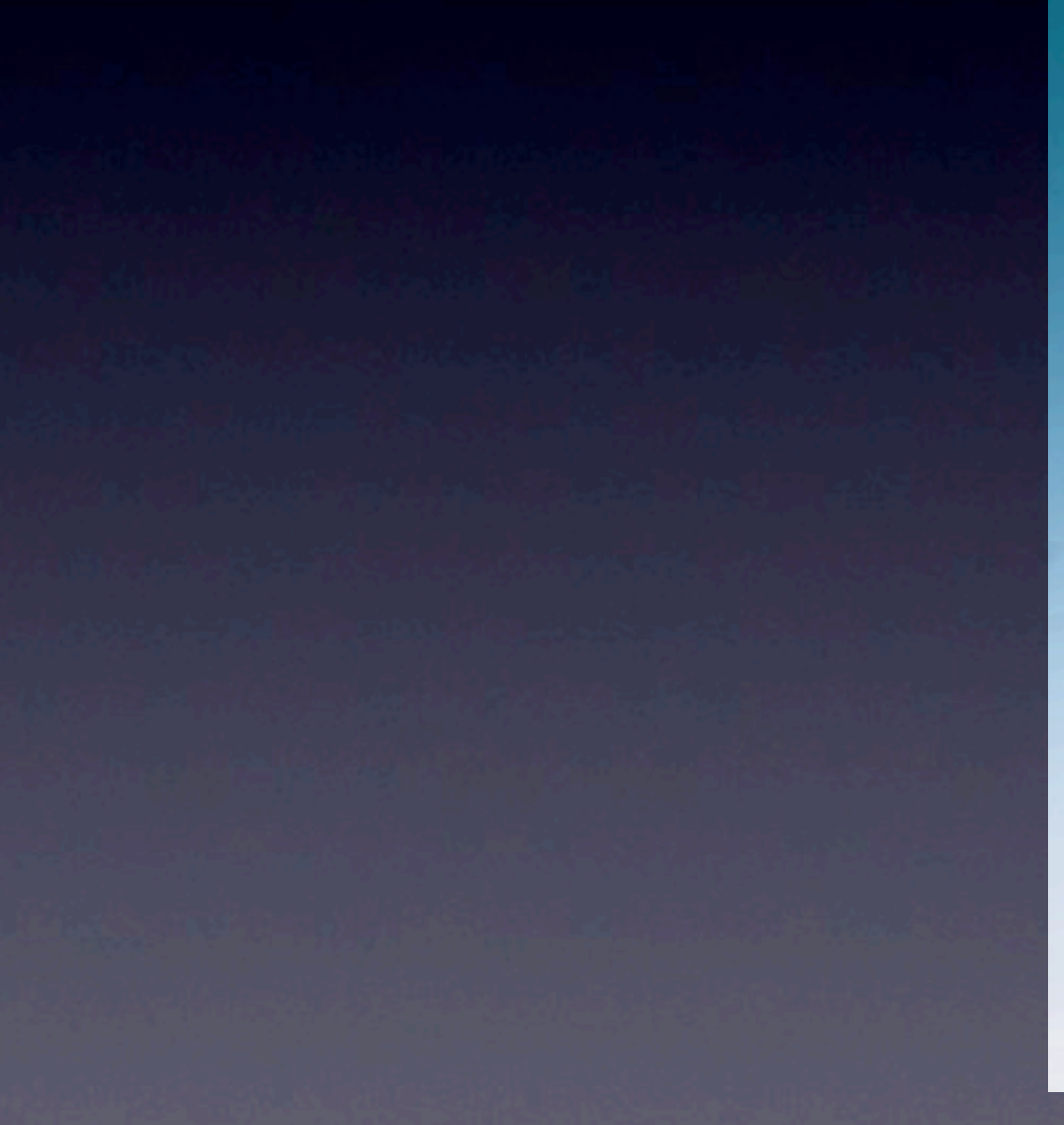

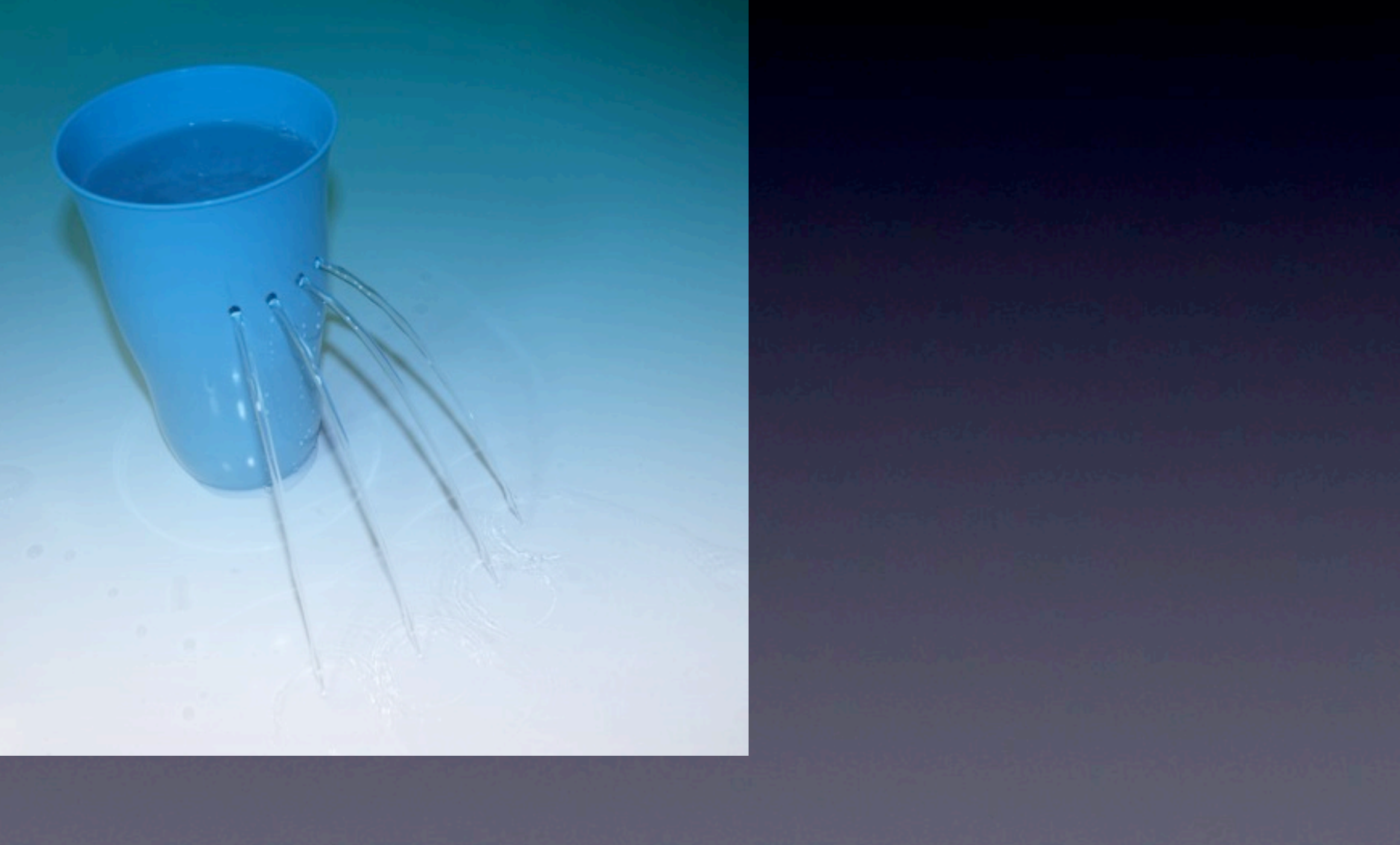

### NSFileHandle: A Summary

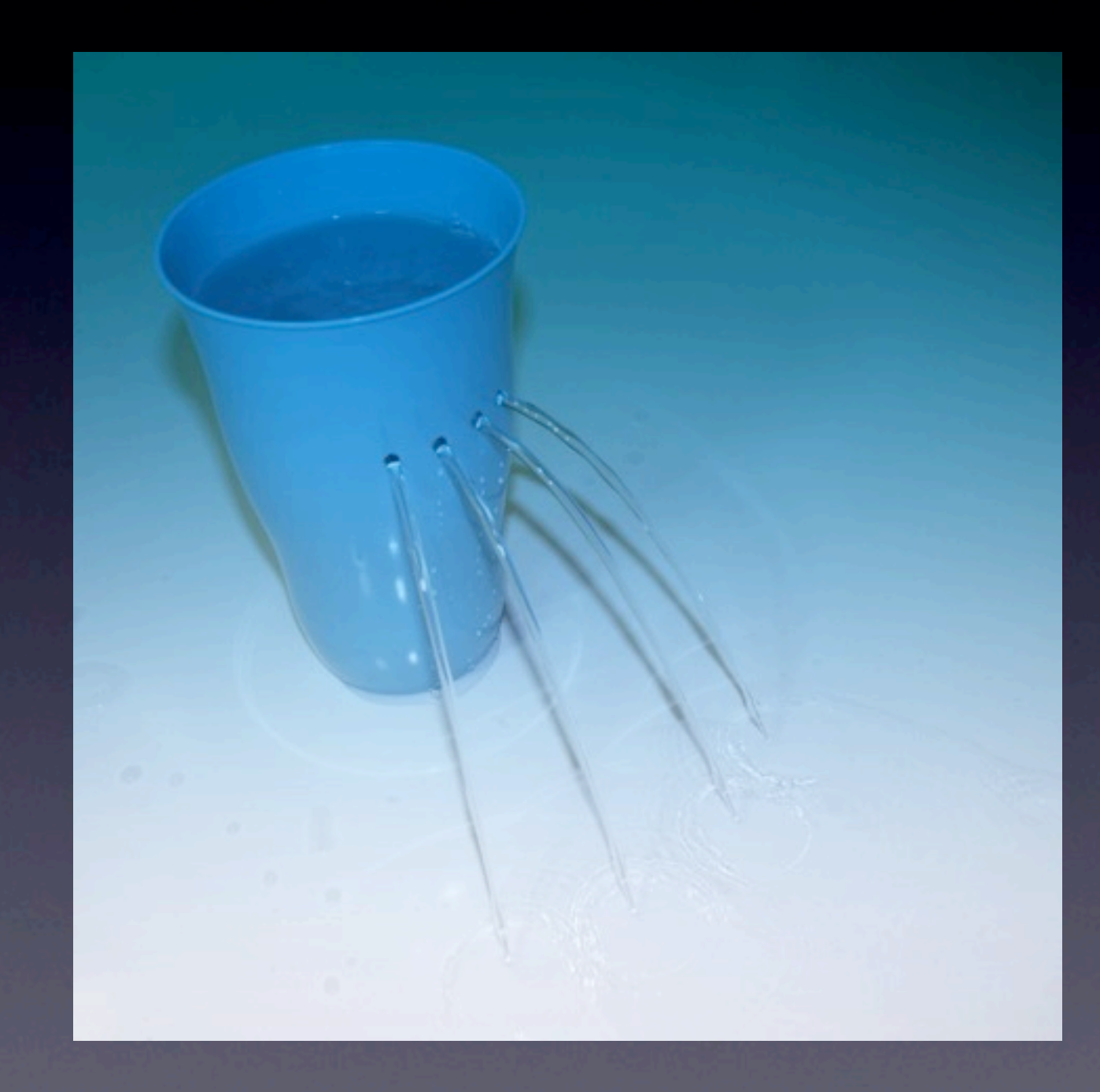

• Easy to use!

- Seems to randomly lose bytes.
- Randomly malloc's 16/32/64Mb chunks.

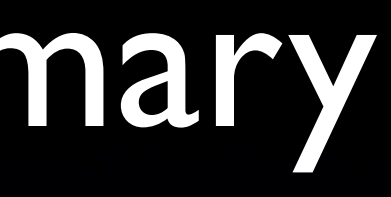

### CFNetwork

- Looks scary: CFSocketCreateRunLoopSource(kCFAllocatorDefault, sock, 0);
- But, it works. Really well. And you only have to use it a little bit.
- See the CocoaEcho sample code…
	- …but remove the IPv6 stuff it'll fail on iPhone OS.
- In the connection callback, use CFStreamCreatePairWithSocket() to get NSInput/OutputStreams.

### NSFileHandle vs. NSIn/OutputStream

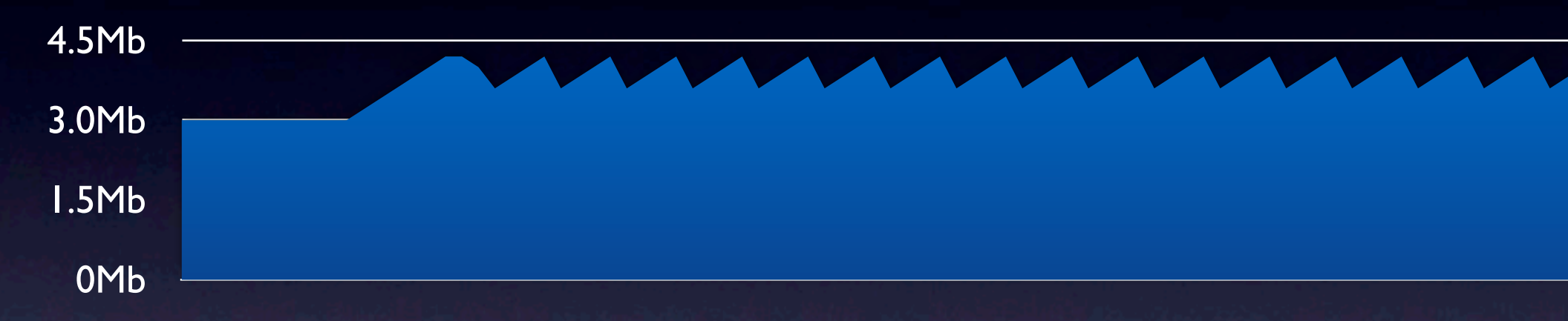

### NSFileHandle Memory Usage Attempted to allocate 64Mb here.

### NSIn/OutputStream (via CFNetwork) Memory Usage

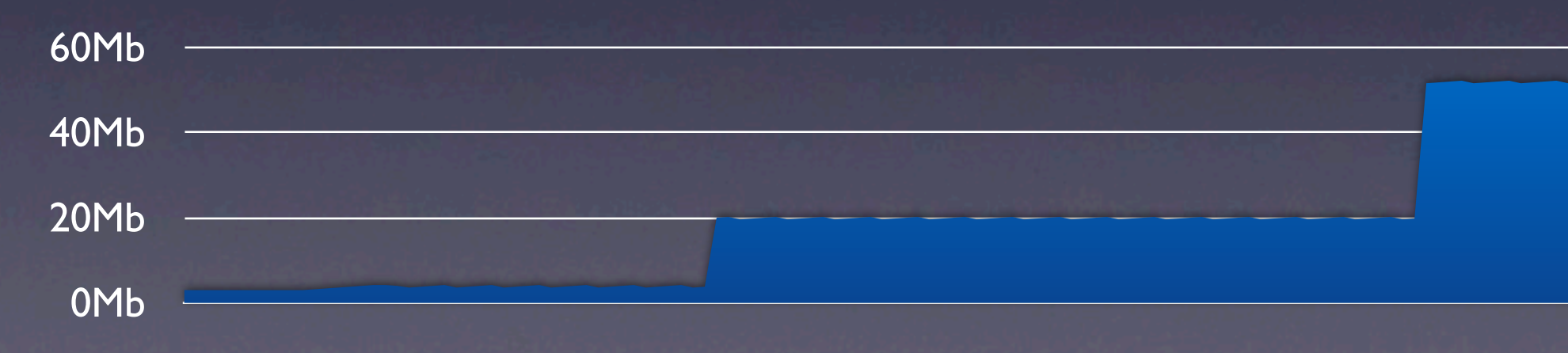

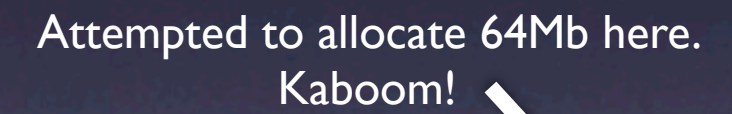

## Transferring Big-Ass Files

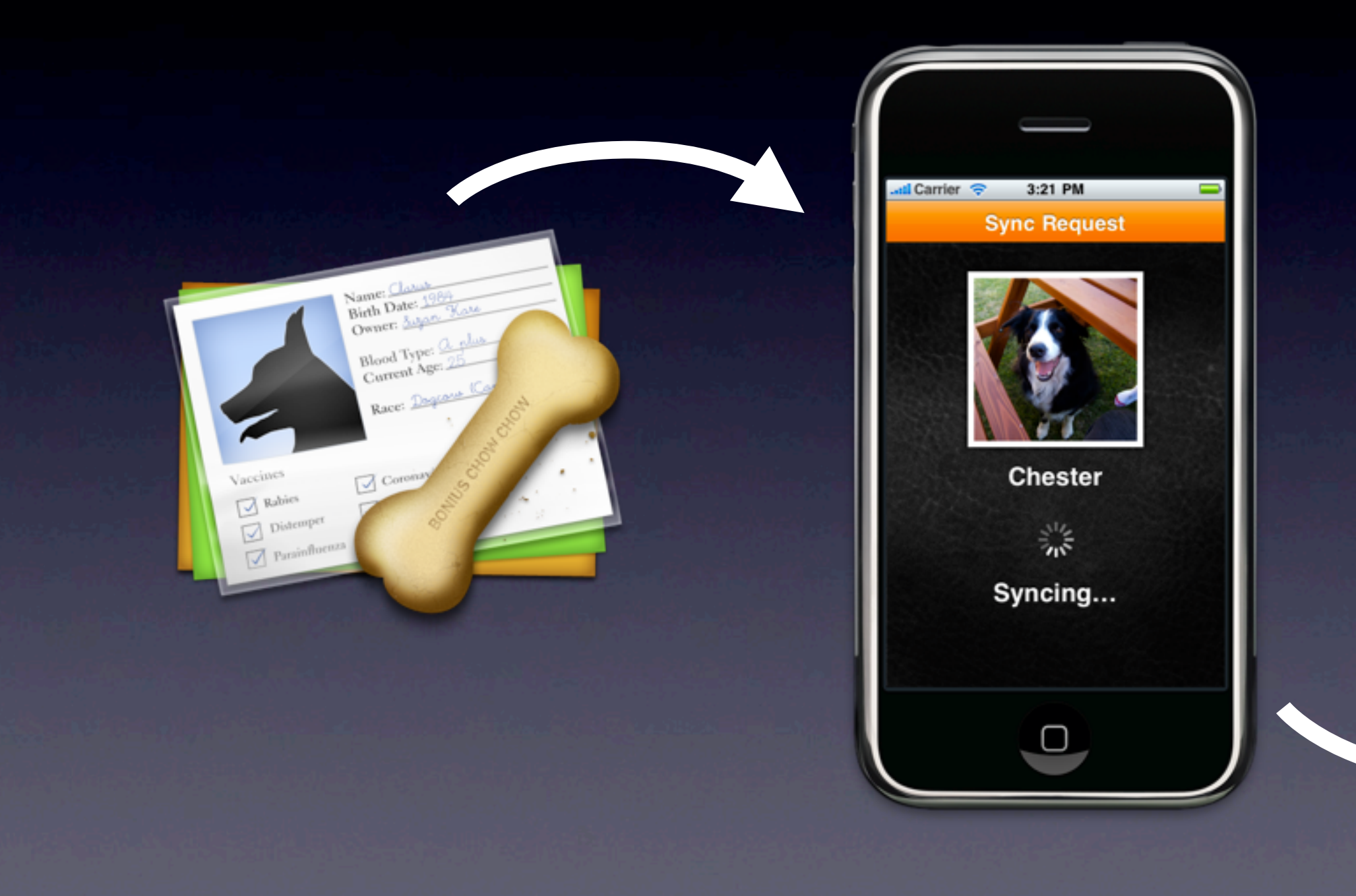

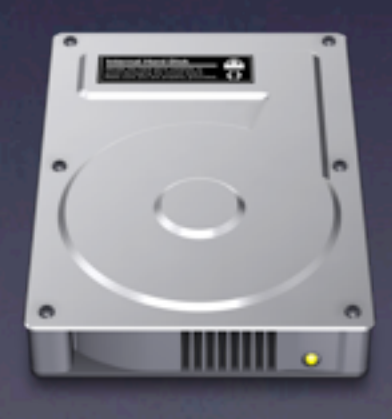

## Transferring Big-Ass Files

• You can't hold the data in memory...

- **•** …so we stream it right to the disk as it comes in.
- This rules out anything that requires a footer (like XML).
- We can check integrity when we're done.
- Test with desktop-sized data!
	- … you can optimise later.

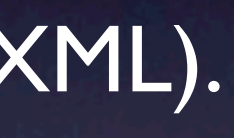

## Transferring Big-Ass Files

totalChunkLength

kChunkTypeEndOfData =  $3$ , // Signals the natural end

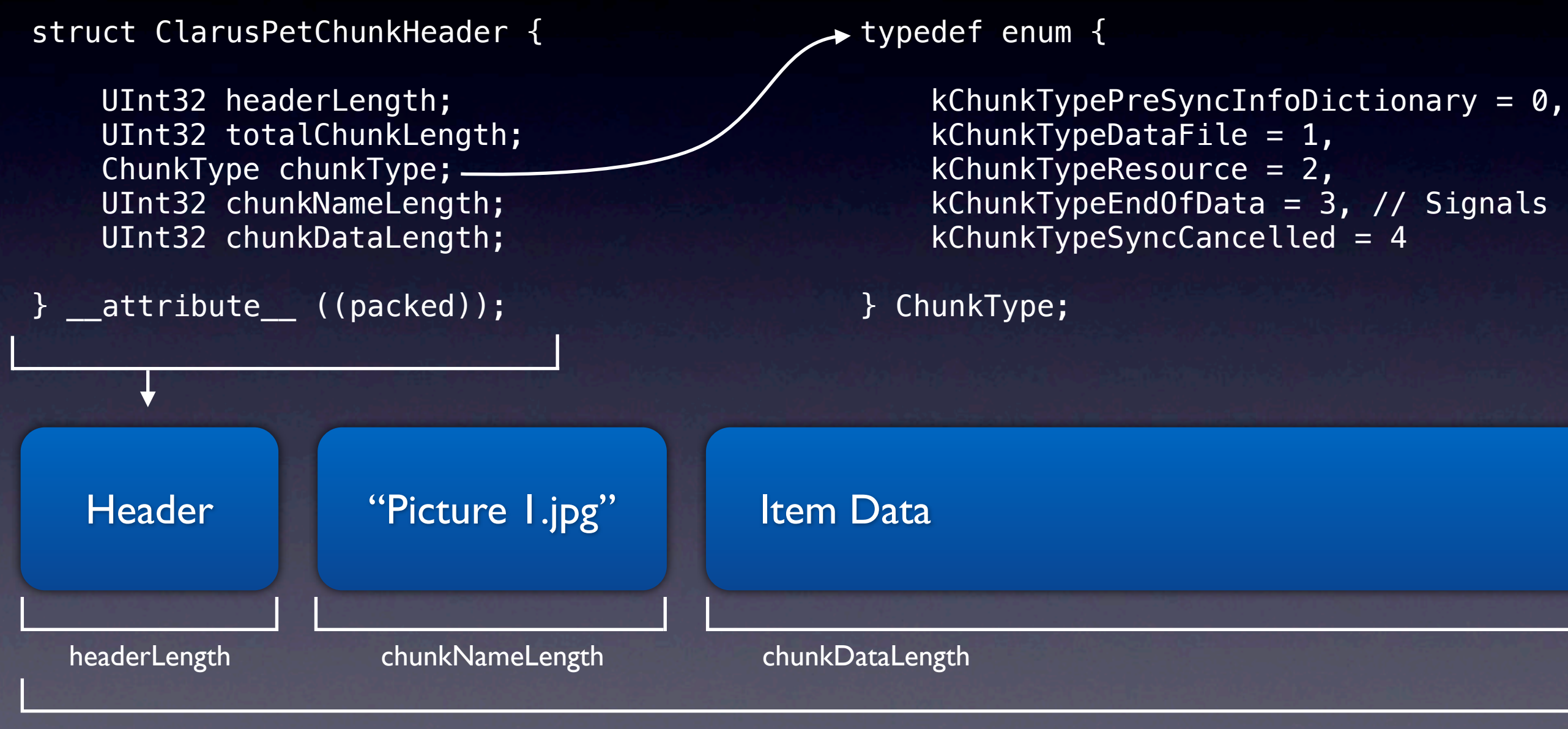

### Performance

- iPhone's WiFi is slooooooooooooooooooooooooooooooooooooooooooooooow.
- You have plenty of time to optimise your data as you're copying it.
	- For example, making iPhone-sized images.
	- Which means no justification for using blocks :-(
- Advantage: If the user cancels, you haven't spent five minutes creating 300 image files for nothing.

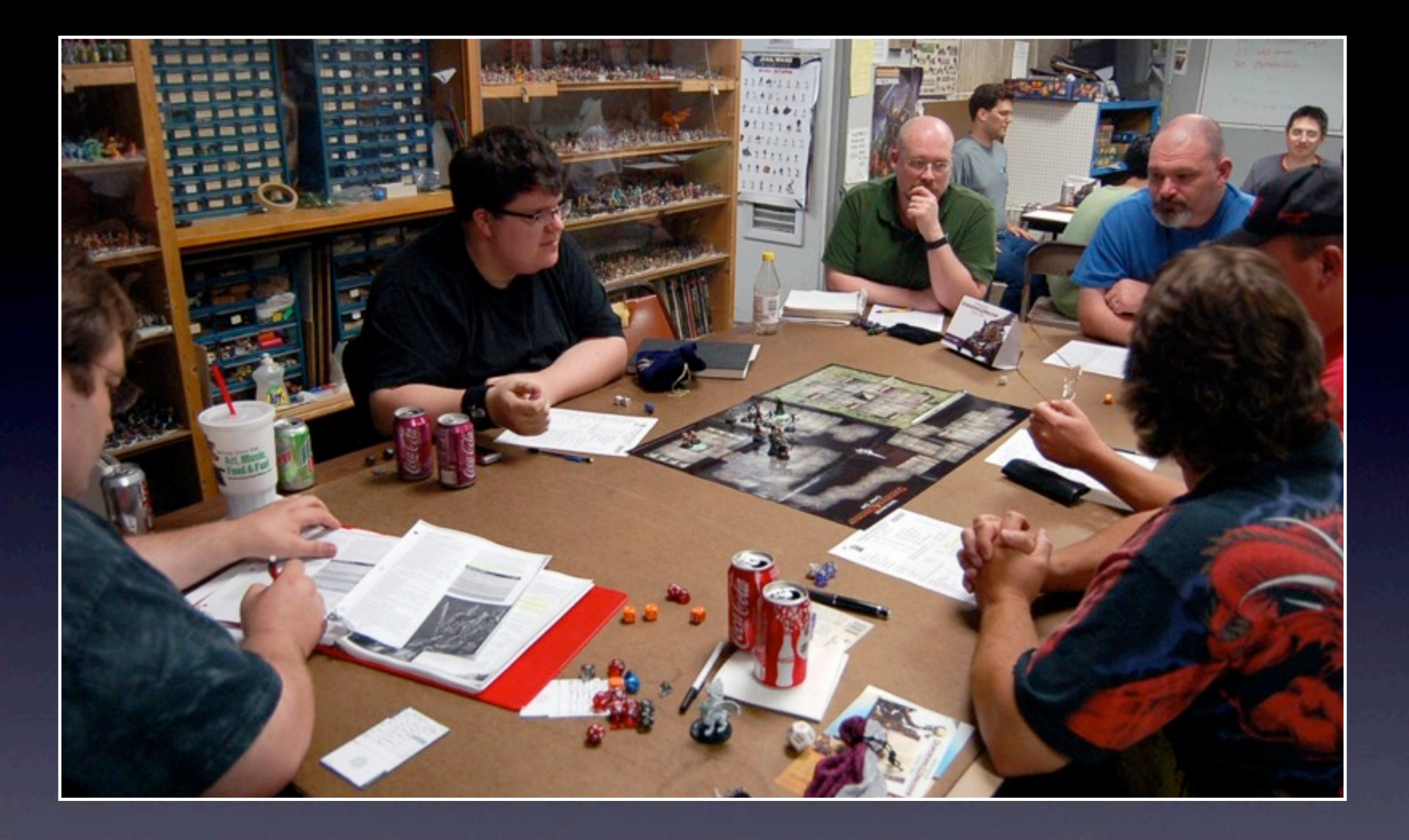

## Part 3: Strategy

### Think Small

- You should already have your model layer.
- If your model is good, you'll already have an implied view hierarchy.
- Aim to be able to implement a no-frills viewer in less than a week.
- **If you take longer, implementing cool UI and syncing will kill you.**

### No, Even Smaller Than That

- Clarus for iPhone does *nothing*. It's just a viewer.
- In the future, it might do something.
	- Allow you to take photos and sync them back?
	- Add expenses?
- It'll *never* be a full editor for a Clarus document.

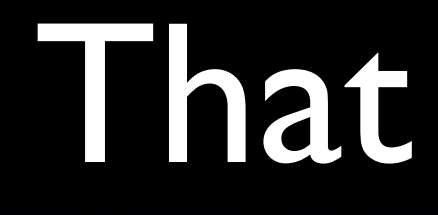

### Know Your Limits

- You're not a designer.
- Employ a designer and suddenly two things are being done at once.

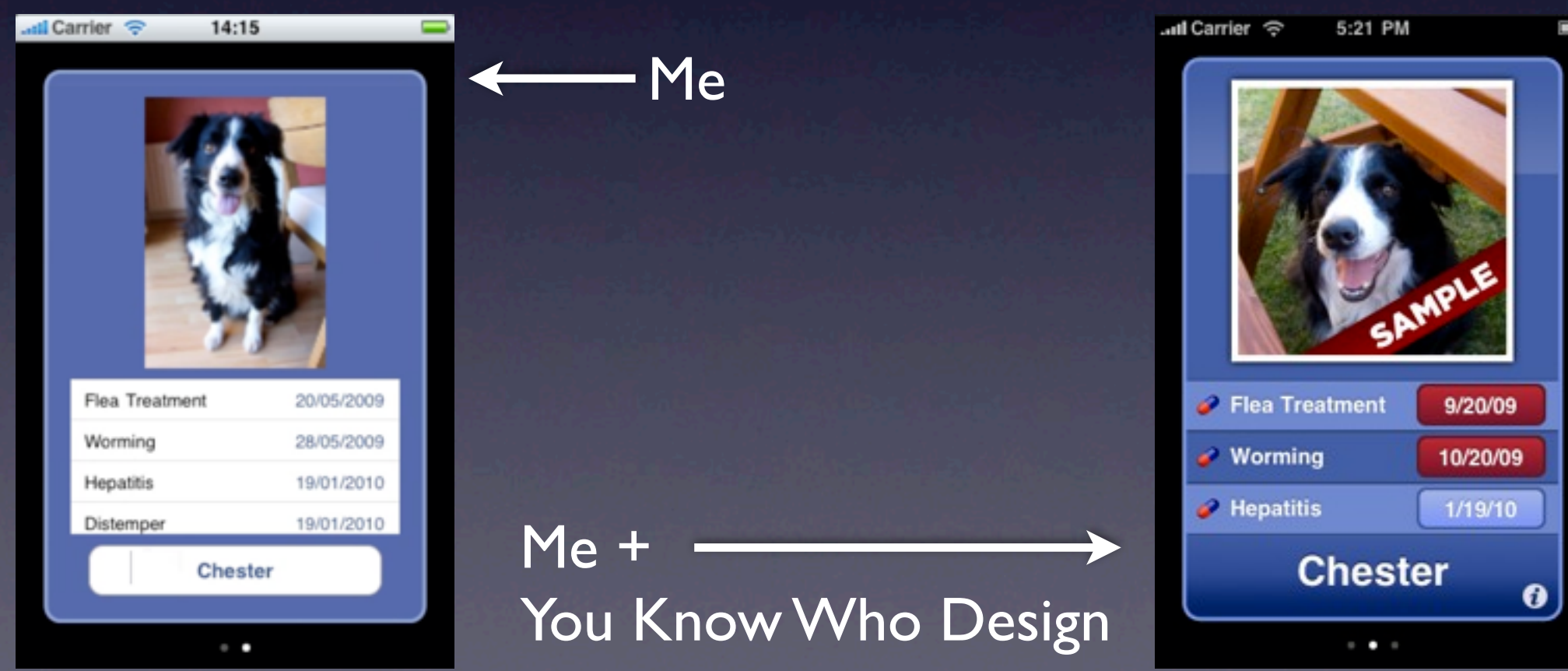

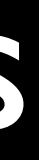

## Mo Money, Mo Problems

- *• Not* including time, Clarus for iPhone cost nearly £1,000 to develop.
	- This isn't a good idea if you can't survive never seeing that £1,000 (and the lost time) again.
	- That said, it's *totally* worth it.
- If you do it, do it *well.*
	- In the current App Store, you need quality to overcome quantity.

### Fin

**Twitter:** @iKenndac **AIM:** Kenndac **Email:** daniel@kennettnet.co.uk

> <http://danielkennett.org> My Opinions

<http://www.kennettnet.co.uk> My Apps